### **USB to RS485 p/n 21490-1-0174 Interface Adapter :**

### **- connection example using an ebm-papst fan with MODBUS RTU compatibility**

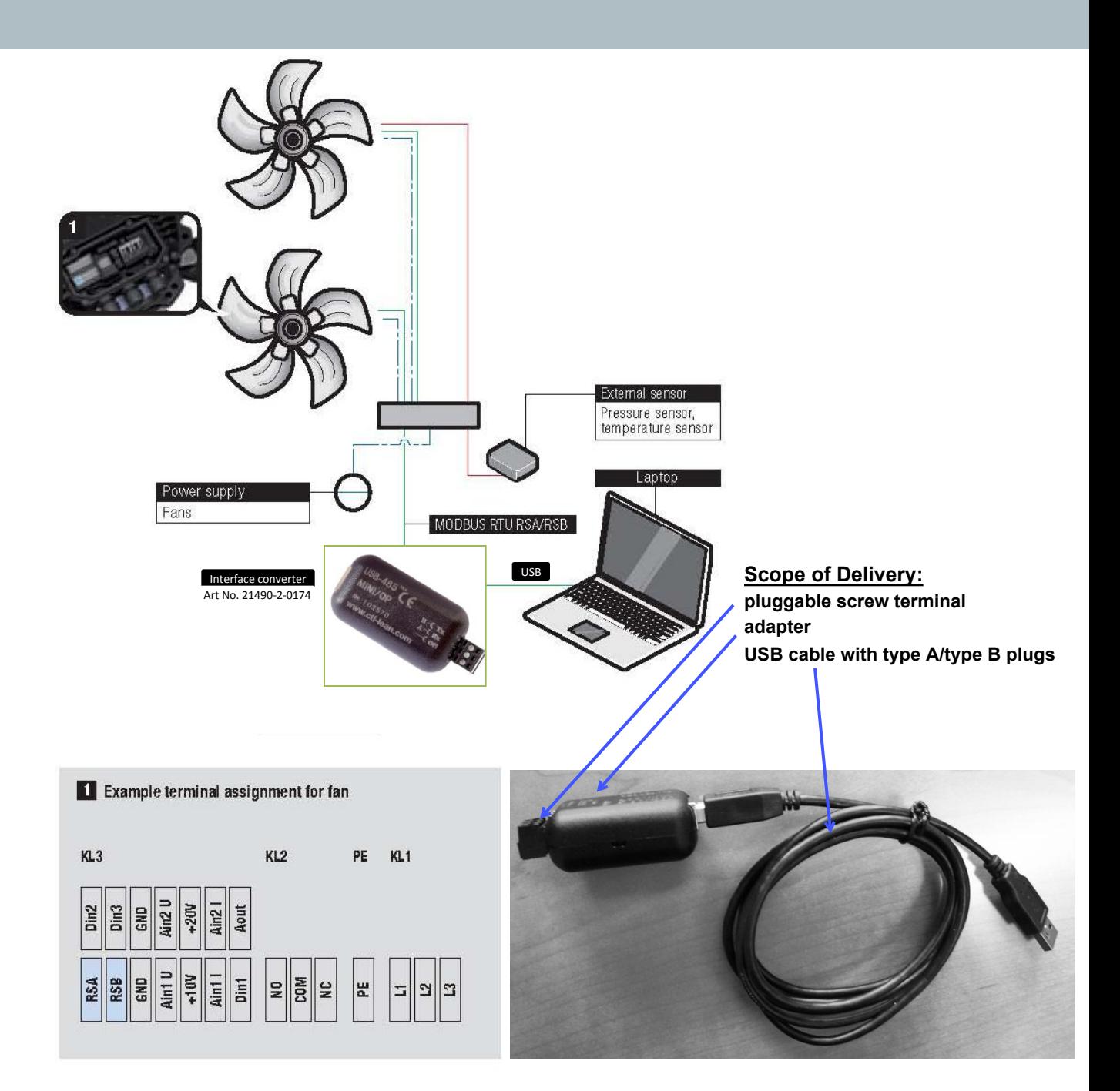

# At a glance. The right software for the compatible interface.

Using the matrix on this page, we show you which control software communicates with which of the two bus systems, and from which input device. This allows you to understand the relationships at a glance. For direct comparison of the various strengths and features, to the right is an overview of the most important functions of the control software programs. This allows you to quickly and easily find out which combinations are best for your systems.

#### The perfect match: supported interfaces and protocols

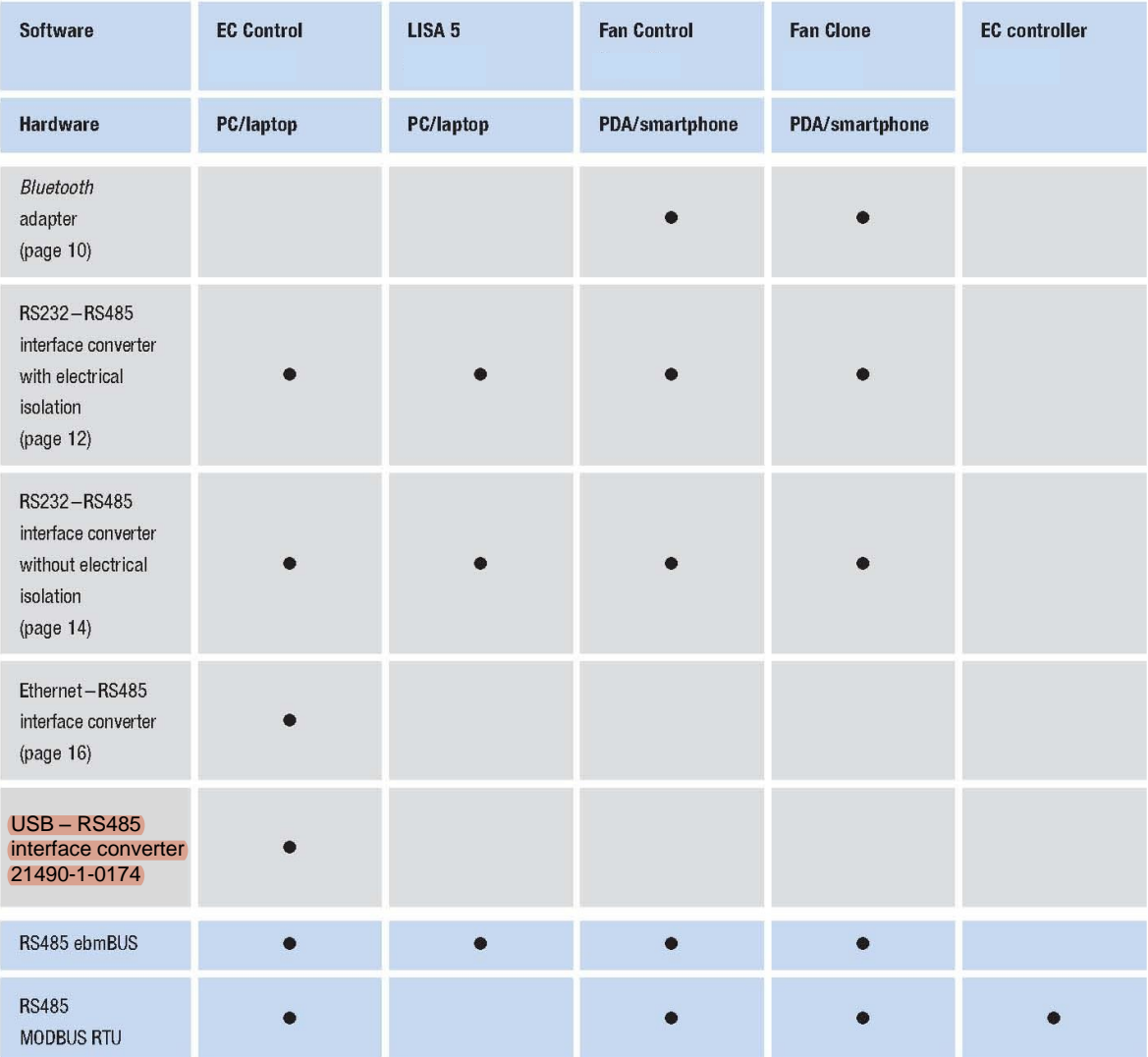

### USB-RS485 Adapter

## ebm-papst USB-RS485 Adapter

Item number: 21490-1-0174

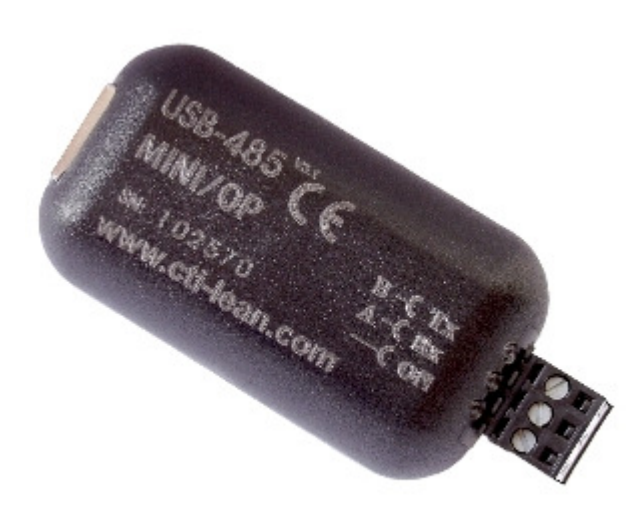

# Product description

(retain for future use)

subject to alterations

#### Technical description:

The USB-RS485 Adapter connects RS485 units with PC.Additional ebm-papst Software is needed as follows:

EC Control version 2.00 and later (item number 25714-2-0199)

The necessary USB drivers for using the adaptor are provided with the EC-Control software package.

### Mode of operation:

Adjustments are configurated with internal DIL-switches. Default settings:

- Communication: "without Echo"
- Internal termination: "with Bus Termination"

#### Technical data:

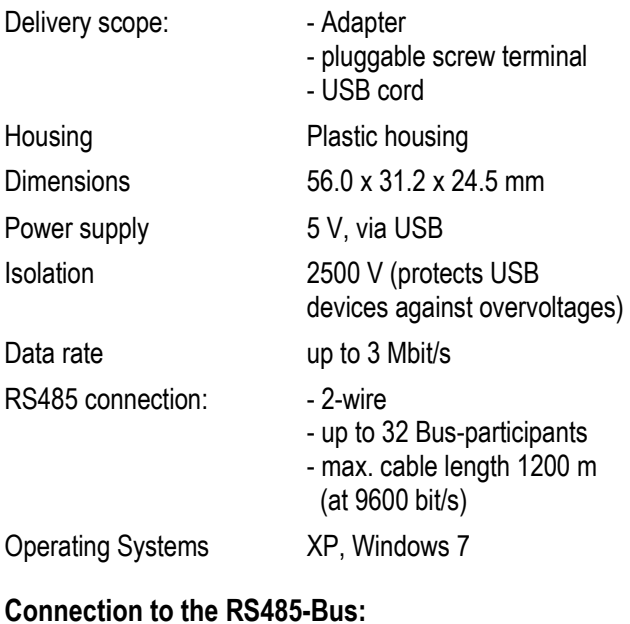

Connect A and B-wires of the RS485-Bus to the screw terminal and insert it into the adapter.

#### LED status:

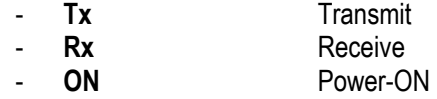

#### Interface diagram:

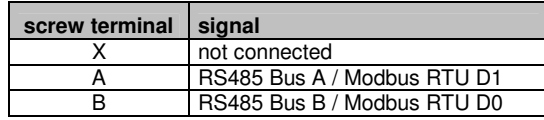

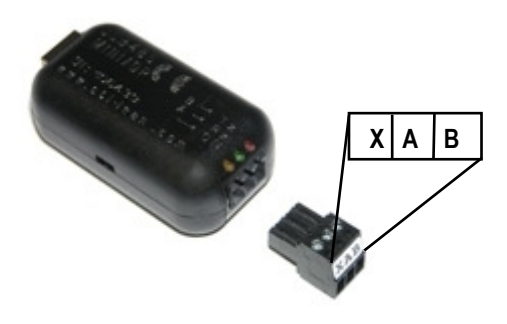

#### Connection to the USB-interface:

Please install the USB drivers before connecting to the USB port. These are part of the EC Control software. Please find installation hints in the EC-control manual.

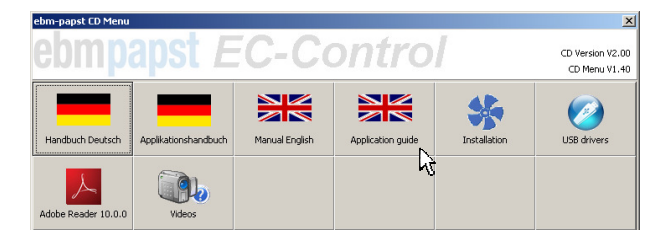

Connect the device to a USB port on your PC, using the enclosed USB-connection cord. After the connection is made, the yellow power LED lights up.Status LEDs for transmit, receive and power for ease of error diagnostics.

ebm-papst Mulfingen GmbH & Co. KG في المسافرة ebm-papst Mulfingen GmbH & Co. KG<br>22260-4-8627 Bachmühle 2, D-74673 Mulfingen (Bachmühle 2, D-74673 Mulfingen Phone +49 (0) 79 38 / 81-0

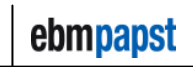

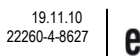